## Prijava na jutranje varstvo (samo 1. razred)

Na portalu eAsistent za starše se po prijavi starša v portal v zavihku **Pregled** izpiše, da je možno izpolniti in oddati prijavnico za jutranje varstvo. S klikom na gumb **Izpolnite prijavnico** se odpre prijava na jutranje varstvo.

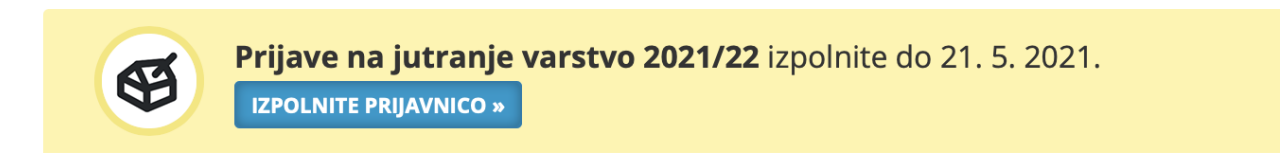

## Odpre se obrazec za prijavo. Pozorno preberite navodila in označite ustrezne možnosti.

## Prijave na jutranje varstvo 2021/22

**NAVODILA** 

Prijave na jutranje varstvo zbiramo na elektronski način. Jutranje varstvo traja od 6. do 8. ure.

Prosimo vas, da za svojega otroka, če se odločite za vključitev v organizirano jutranje varstvo, označite, ob kateri uri bo predvidoma vstopal v oddelek jutranjega varstva.

Prav tako vas prosimo, da označite, če bo vaš otrok koristil šolski prevoz - avtobus.

## **ZAPRI**

Želim, da otrok obiskuje jutranje varstvo:

O DA

 $\bigcirc$  NE

Vsak dan bo otrok v jutranje varstvo prihajal:

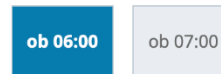

Moj otrok bo uporabljal šolski prevoz:

 $\bigcirc$  DA

O<sub>NE</sub>

Osebe, s katerimi bo otrok prihajal v šolo:

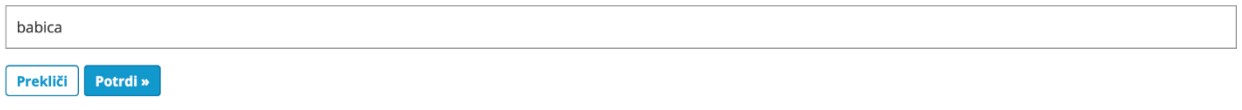

Prijavnico oddajte s klikom na gumb Potrdi.

V zavihku **Pregled** s klikom na **Uredi** lahko prijavo urejate dokler ne poteče rok za oddajo prijavnic.